## DIP Switch Function in Tandy Mode

## DIP Switch A Setting

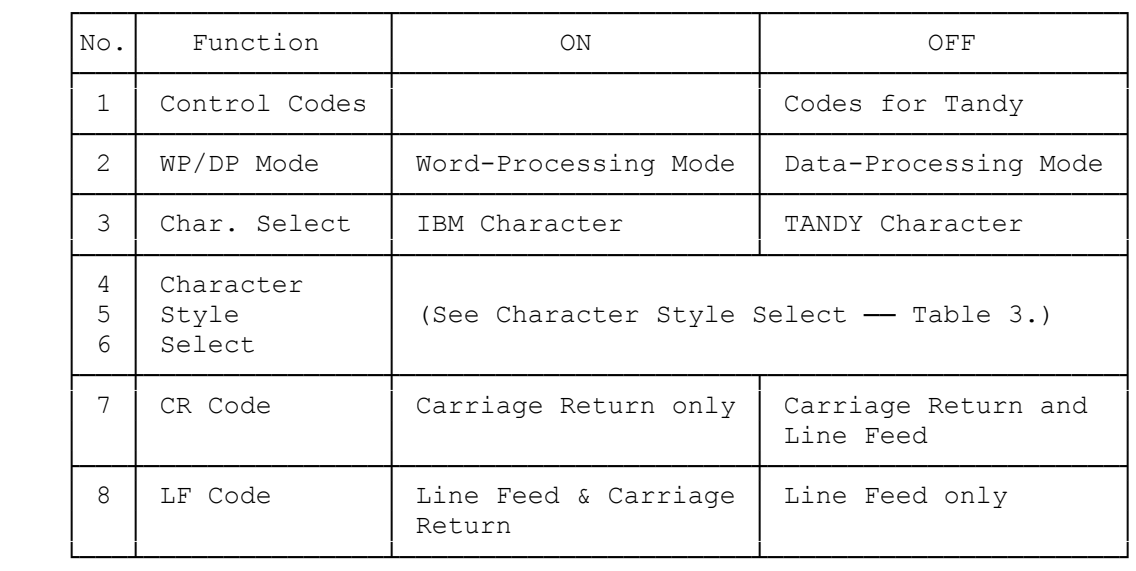

## DIP Switch B Setting

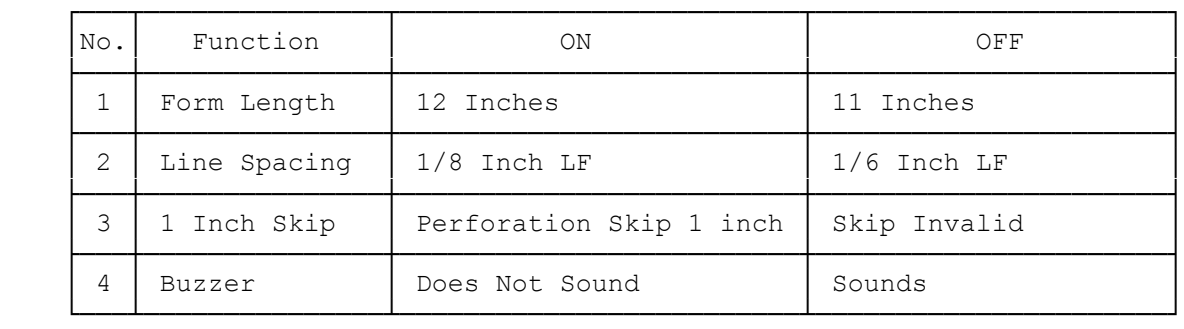

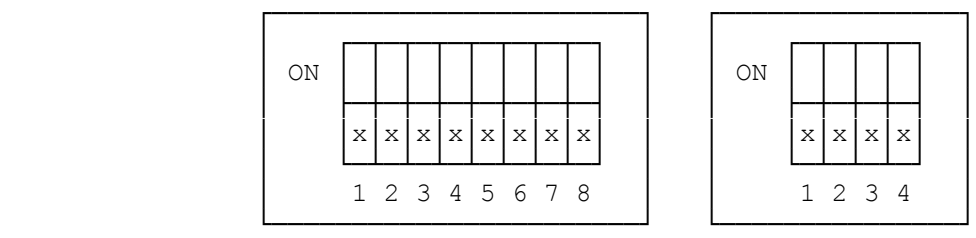

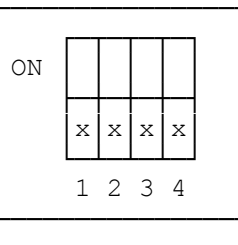

Switch A Switch B

FIGURE 10. PRINT FUNCTION (DIP) SWITCHES IN TANDY MODE

DIP Switch Function in IBM Mode

DIP Switch A Setting

 ┌───┬───────────────┬──────────────────────┬──────────────────────┐ │No.│ Function │ ON │ OFF │ ├───┼───────────────┼──────────────────────┼──────────────────────┤

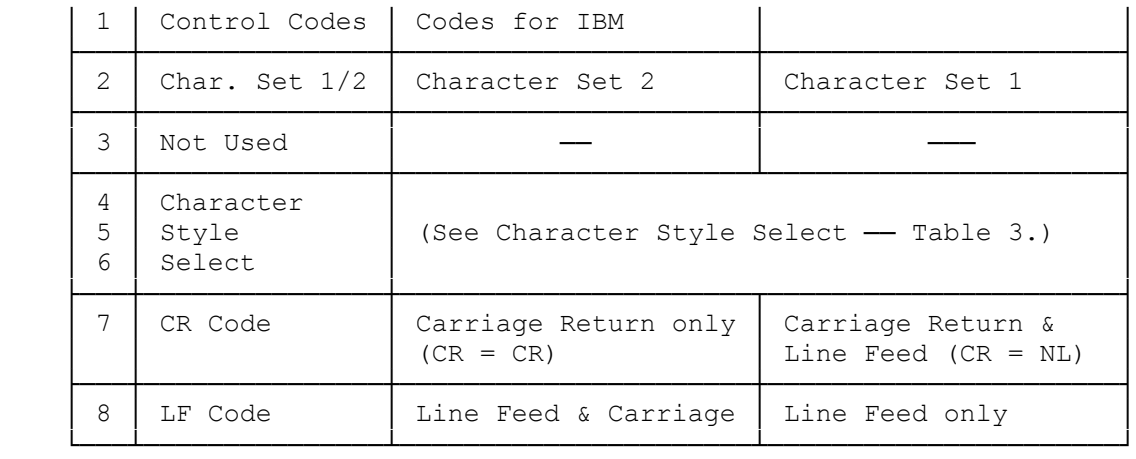

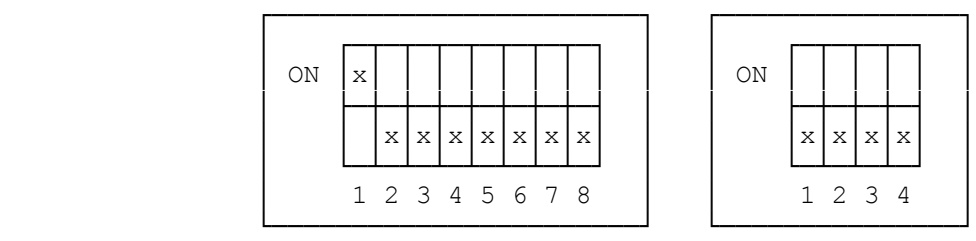

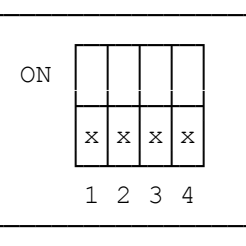

Switch A Switch B

PRINT FUNCTION (DIP) SWITCHES IN IBM MODE

CHARACTER STYLE SELECTION

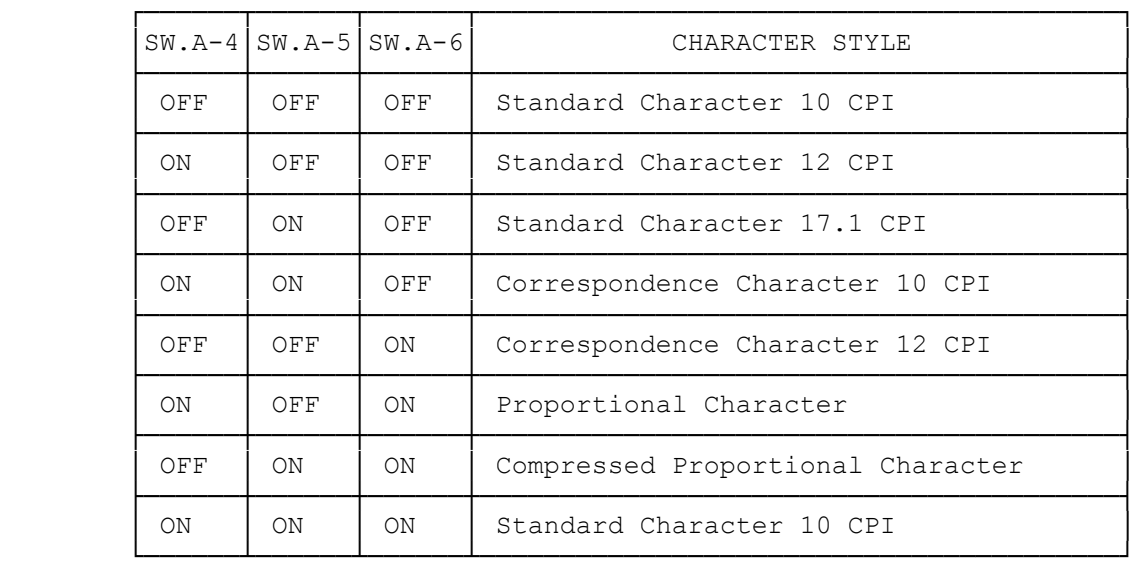

DMP-2200 (26-1279)

SETTING PRINT FUNCTION (DIP) SWITCHES

There are 12 switches located on the left side of the operation panel,

under the top cover. These switches allow you to customize some of the DMP-2200 features for your own applications.

When you set switch 1-1 to OFF before turning the DMP-2200's power ON, the DMP-2200 selects Tandy codes. In this setting, the switches function as shown in Table 1. On the other hand, if you set switch 1-1 to ON, the DMP-2200 selects codes for IBM. In this case, the switches function as shown in Table 2. For instance, in Tandy mode, you can select word processing mode (better print quality) or data processing mode (faster printing speed).

When you receive the DMP-2200, all DIP switches should be set to OFF (in the DOWN position).

REMEMBER! The Printer must be OFF before you change any of the switches.

(dtc-07/26/93)